# SPA8000類比電話配接器上的LAN狀態

#### 目標 Ī

區域網(LAN)是將裝置連線在一起的電腦網路,允許裝置相互互動和通訊。SPA8000的LAN狀 態頁面顯示裝置的當前網路設定。

本文的目的是顯示如何檢視和解釋SPA8000類比電話介面卡上的LAN狀態資訊。

### 適用裝置 Ĩ,

·SPA8000

#### 軟體版本

•6.1.12

## LAN狀態

步驟1.以管理員身份登入到Web配置實用程式日誌,然後選擇Advanced > Network > LAN Status。此時將開啟LAN Status頁面:

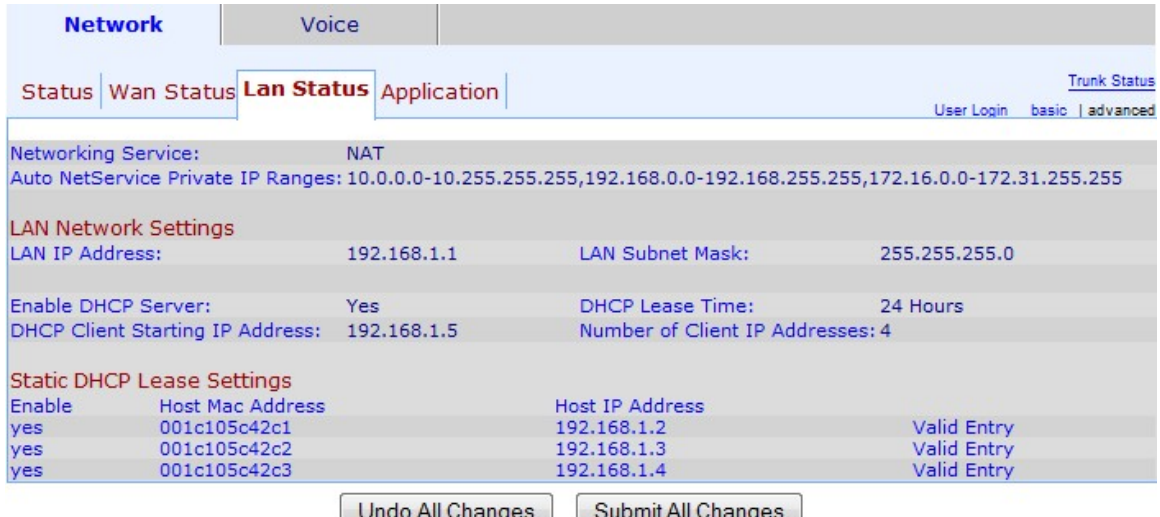

步驟2. LAN Status頁包含以下部分:

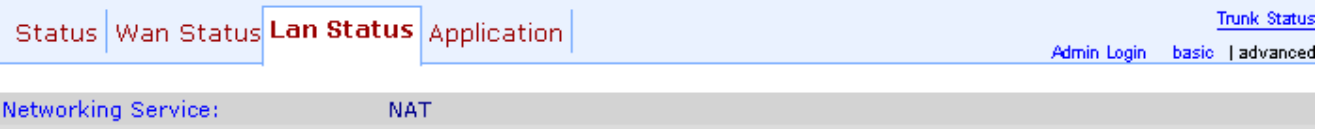

Auto NetService Private IP Ranges: 10.0.0.0-10.255.255.255,192.168.0.0-192.168.255.255,172.16.0.0-172.31.255.255

·網路服務 — 提供有關網路服務的資訊。

- NAT — 網路位址轉譯(NAT)用於透過利用一個可視IP位址來表示私人網路來維護公用IP位 址。這樣,它就可以防止外部裝置瞭解專用網路的詳細資訊,從而有助於提高網路安全性 。

— 網橋 — 橋接用於將兩個或多個網段連結到一個較大的網路。與交換機不同(這方面類似

),網橋還可以控制通過網路的流量,如果目標裝置不在自己的網段中,則選擇只將資料 傳遞到下一個網段。

·自動NetService專用IP範圍 — 顯示NAT用於專用連線的IP地址和網路掩碼範圍。

步驟3. 「LAN網路設定」一節提供有關為區域網路(LAN)設定的功能的資訊。 管理員可使用此 資訊增強同一網路中裝置之間的連線。

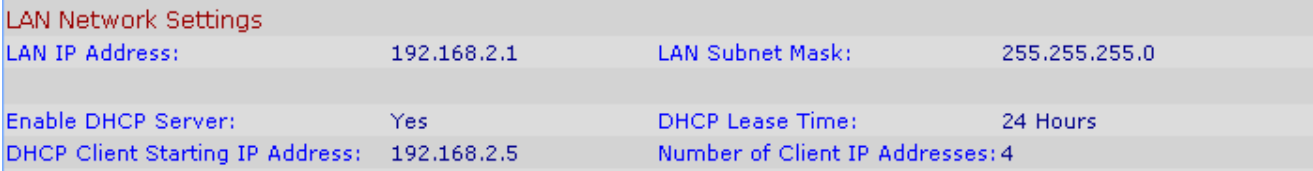

·LAN IP地址 — 顯示SPA8000 LAN埠的IP地址。

·LAN子網掩碼 — 顯示用於專用網路的子網掩碼。子網用於標識網路可用的唯一IP地址的數 量

·啟用DHCP伺服器 — 顯示DHCP伺服器的狀態。「是」表示DHCP伺服器已啟用,「否」表 示DHCP伺服器已禁用。

·DHCP租用時間 — 裝置在需要續訂之前保留IP地址的時間長度。由DHCP伺服器提供。

·DHCP客戶端起始IP地址 — 顯示DHCP伺服器為連線到LAN埠的主機提供的IP地址範圍的初 始IP地址。

·客戶端IP地址數 — 這是DHCP伺服器可提供的IP地址數。

步驟4. Static DHCP Lease Settings部分提供有關已為使用DHCP的裝置配置的靜態IP地址的 資訊。這些IP地址已配置為在特定時間使用。

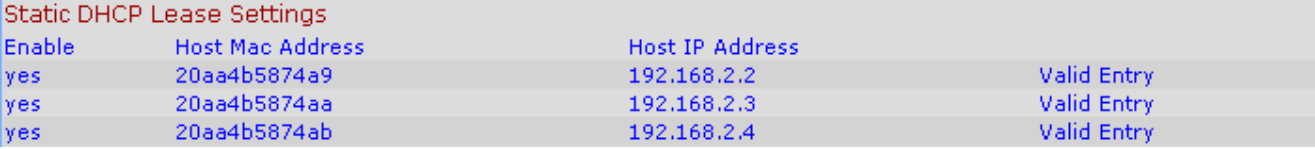

·啟用 — 顯示DHCP租用設定是否已啟用。有兩種選擇:是,已啟用;或No、disabled。

·主機MAC地址 — 顯示裝置的介質訪問控制(MAC)地址。

·主機IP地址 — 顯示主機裝置的IP地址。